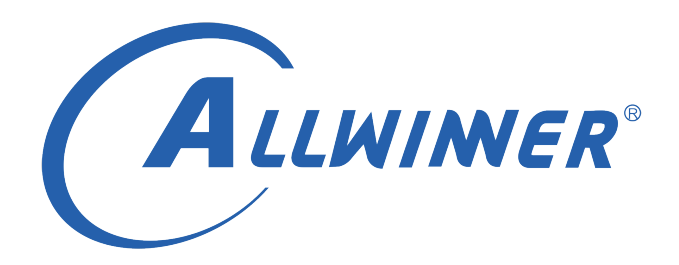

# **Tina Linux 系统调试 开发指南**

**版本号: 0.5 发布日期: 2021.04.17**

#### **版本历史**

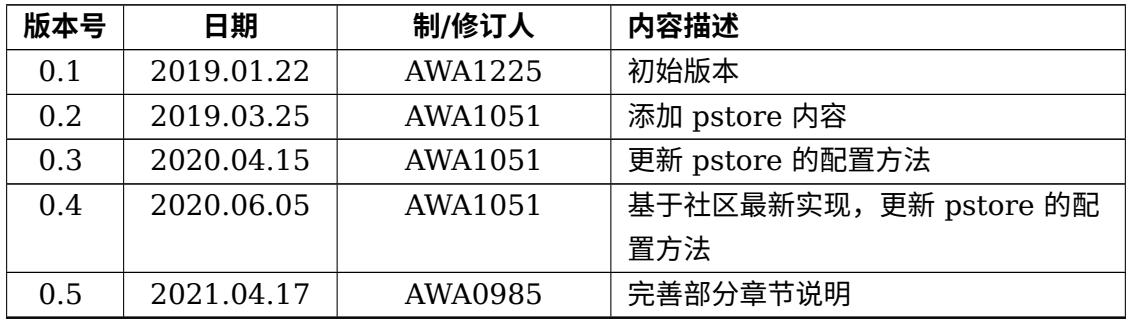

ALWINER

#### 目 录

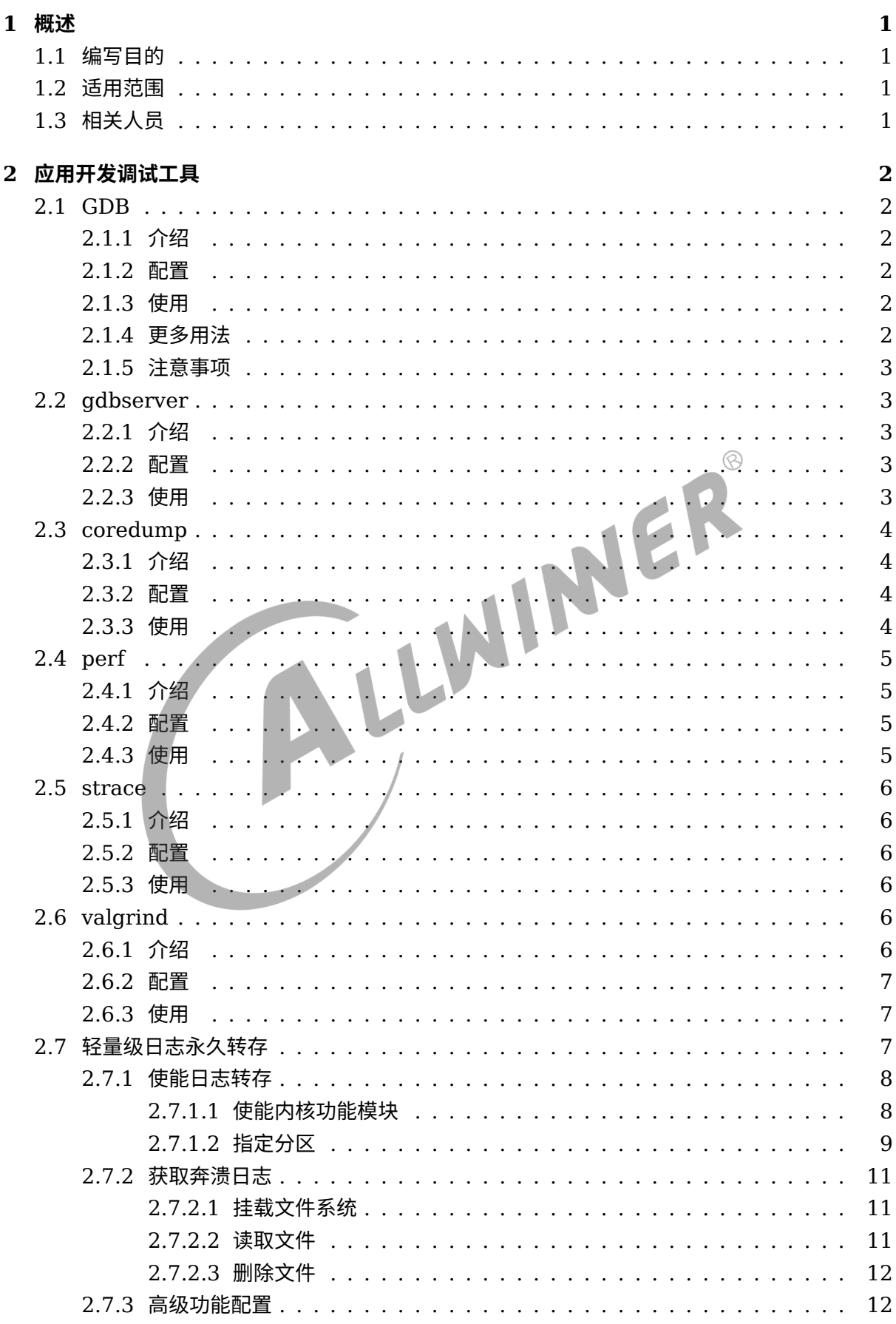

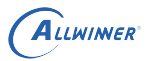

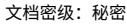

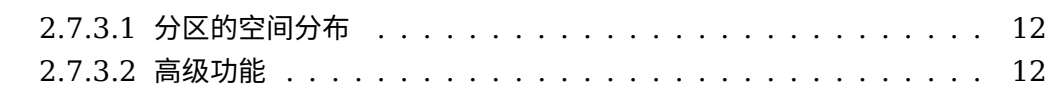

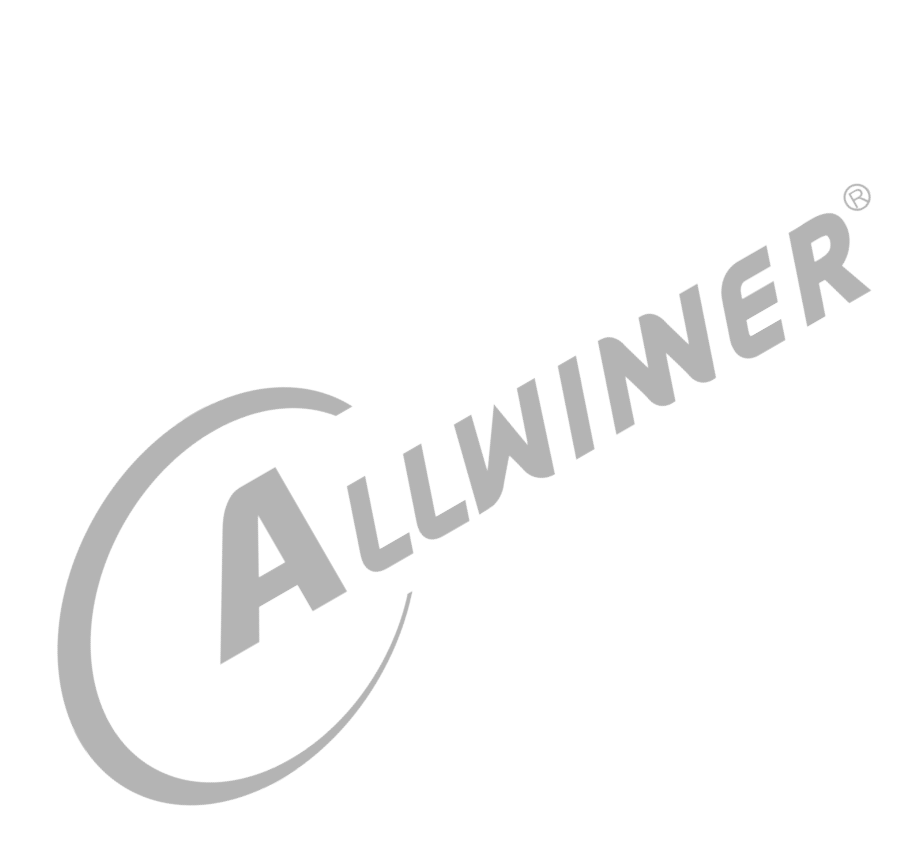

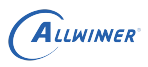

## <span id="page-4-0"></span>概述

## <span id="page-4-1"></span>1.1 编写目的

本文主要服务于使用 Tina 软件平台的广大客户,帮助开发人员方便快速了解 Tina 平台系统调试 工具。

## <span id="page-4-2"></span>1.2 适用范围

本文适用于 Tina3.5 版本以上软件平台; 对硬件环境没有要求,所有 Allwinner 硬件平台都适 用。

其中,注意 linux-5.4 内核上暂未支持 pstore 功能。

## <span id="page-4-3"></span>1.3 相关人员

适用 Tina 平台的广大客户与开发人员。

 $\mathcal{R}$ 

ER

## <span id="page-5-0"></span>2 应用开发调试工具

## <span id="page-5-1"></span>2.1 GDB

## <span id="page-5-2"></span>2.1.1 介绍

GDB(GNU symbolic debugger) 是 GNU 开源组织发布的一款调试工具,用于调试由 GCC 编 译的代码。它的功能非常强大,使用命令行的调试方式,允许调试复杂的应用程序,给程序开发 提供了极大的便利。

#### <span id="page-5-3"></span>2.1.2 配置

Tina SDK 中 GDB 源码包位于 dl 目录下,默认不配置 GDB 软件包,使用时需要先选上 GDB。 配置方法如下。

make menuconfig --> Development --> <\*> gdb------------------------------------------------------- GNU Debugger

<span id="page-5-4"></span>2.1.3 使用

1. 按照上述方法配置好 GDB 后,重新编译并烧写系统,在设备端口运行 gdb 即可调试应用程 序。

gdb <process\_name>

## <span id="page-5-5"></span>2.1.4 更多用法

gdb 调试命令很多,如何使用可以参考: <https://www.gnu.org/software/gdb/documentation/>

## <span id="page-6-0"></span>2.1.5 注意事项

*•* 调试信息

gdb 主要用来调试 C/C++ 的程序。在编译源码时必须要把调试信息加到可执行文件中。即编 译参数带上-g 参数。如果没有-g,将看不见程序的函数名和变量名,代替它们的全是运行时的 内存地址。

- *•* 多线程调试 参考:<https://sourceware.org/gdb/onlinedocs/gdb/Forks.html>
- *•* 已运行进程调试 gdb attach -p <pid>, 其中 pid 为需要调试的进程名字。

## <span id="page-6-1"></span>2.2 gdbserver

## <span id="page-6-2"></span>2.2.1 介绍

gdbserver 是可以对目标设备上的程序进行远程调试的软件。

## <span id="page-6-3"></span>2.2.2 配置

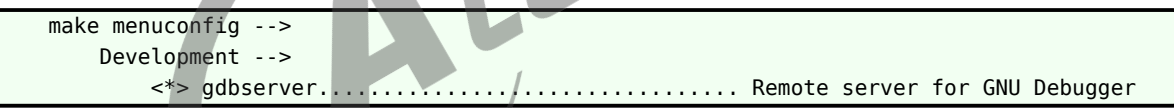

<span id="page-6-4"></span>2.2.3 使用

1. 先确定本地回环接口是否打开,如未打开需要先进行网络配置,在小机端执行以下命令。

ip addr add dev lo 127.0.0.1/32 //设置本地回环地址为127.0.0.1 ifconfig lo up //使能端口

2. 在小机端运行 gdbserver 程序

gdbserver 127.0.0.1:3456 process //3456为目标板端口号,用户自己定义,process为应用程序名字

3. 在主机端做 adb 端口映射

adb forward tcp:3456 tcp:3456 //第一个3456为主机端口,第二个3456为目标板端口

4. 在主机使用 gdb

\${PC端编译工具链路径}/arm-openwrt-linux-gnueabi-gdb process

5. 主机端进行进入 gdb 界面,执行

target remote : 3456

6. 连接正确可开始调试程序,最开始会从 start 函数开始,所以可以先执行下边调试指令,进入 应用程序的 main 函数进行调试。

b main c

## <span id="page-7-0"></span>2.3 coredump

#### <span id="page-7-1"></span>2.3.1 介绍

WINER 程序运行过程中异常终止或崩溃,操作系统会将程序当时的内存状态记录下来,保存在一个文件 中,这种行为就叫做 CoreDump。

可以认为 CoreDump 是内存快照,但实际上,除了内存信息之外,还有些关键的程序运行状态 也会同时记录下来,例如寄存器信息 (包括程序指针、栈指针等)、内存管理信息、其他处理器和 操作系统状态和信息。

CoreDump 对于调试程序是非常有帮助的,因为对于有些程序错误是很难重现的,例如指针异 常,而 CoreDump 文件可以再现程序出错时的情景。

## <span id="page-7-2"></span>2.3.2 配置

```
tina根目录下,make kernel_menuconfig,选中以下配置。
Userspace binary formats -->
   [*] Enable core dump support
```
## <span id="page-7-3"></span>2.3.3 使用

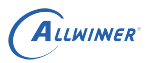

```
(1) ulimit -c unlimited;
(2) echo 'core.%e.%p' > /proc/sys/kernel/core_pattern;
```
#### 技巧

*(1)* 表示在异常时产生 *core dump* 文件,不对 *core dump* 文件的大小进行限制。 *(2)* 表示产生的 *core* 文件中将带有崩溃的程序名、以及它的进程 *ID*

## <span id="page-8-0"></span>2.4 perf

#### <span id="page-8-1"></span>2.4.1 介绍

Perf 是从 Linux 2.6 开始引入的一个 profiling 工具,通过访问包括 pmu 在内的软硬件性能计 数器来分析性能,支持多架构,是目前 Kernel 的主要性能检测手段,和 Kernel 代码一起发布, 所以兼容性良好。

性能瓶颈如果要分类的话,大致可以分为几个大类:**cpu/gpu/mem/storage**,其中 gpu 用 Perf 没法直接探测 (这个目前比较好用的工具就只有 DS5), storage 一般用 tracepoint 来统 计。总的说来,Perf 还是侧重于分析 cpu 的性能,其他功能都不是很好用。常用的功能有以下几 个。

- *•* record:收集 profile 数据
- *•* report:根据 profile 数据生成统计报告
- stat: 打印性能计数统计值
- *•* top:cpu 占有率实时统计

#### <span id="page-8-2"></span>2.4.2 配置

tina根目录下, make menuconfig, 选中以下配置: Development ---> <\*> perf............. Linux performance monitoring tool

## <span id="page-8-3"></span>2.4.3 使用

root@TinaLinux:/# perf stat /bin/perftest Starting convolution! thread =  $4$ , count =  $2$ Finished convolution! Time consumed 20 seconds. Performance counter stats for '/bin/perftest': 20236.937258 task-clock # 0.994 CPUs utilized 2404 context-switches # 0.119 K/sec 0 CPU-migrations # 0.000 K/sec 1572 page-faults # 0.078 K/sec 24241775385 cycles # 1.198 GHz

```
<not supported> stalled-cycles-frontend
<not supported> stalled-cycles-backend
7514299585 instructions # 0.31 insns per cycle
621110448 branches # 30.692 M/sec
1134868 branch-misses # 0.18% of all branches
20.352726051 seconds time elapsed
```
## <span id="page-9-0"></span>2.5 strace

## <span id="page-9-1"></span>2.5.1 介绍

Strace 通过 ptrace 系统调用来跟踪进程调用 syscall 的情况。

## <span id="page-9-2"></span>2.5.2 配置

```
tina根目录下, 运行make menuconfig, 选择
Utilities --->
   <*> strace............................ System call tracer
```
<span id="page-9-3"></span>2.5.3 使用

- *•* strace 启动程序的同时用 strace 跟踪。
- *•* strace -p pid 对于已经启动的程序通过-p 参数 attach 上去。

## <span id="page-9-4"></span>2.6 valgrind

## <span id="page-9-5"></span>2.6.1 介绍

Valgrind 是一套 Linux 下,开放源代码 (GPLv2) 的仿真调试工具的集合。由内核 (core) 以及 基于内核的其他调试工具组成。内核类似于一个框架 (framework),它模拟了一个 CPU 环境, 并提供服务给其他工具;而其他工具则类似于插件 (plug-in),利用内核提供的服务完成各种特定 的内存调试任务。Valgrind 包括以下工具, Tina 平台使用较多的工具是 memcheck, 用来检查 应用程序内存泄漏情况。

- Memcheck: 内存使用情况检查。
- *•* Callgrind:收集程序运行时的一些数据,函数调用关系等信息。

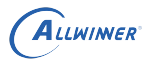

 $\otimes$ 

- *•* Cachegrind:模拟 CPU 中的一级缓存 I1,D1 <sup>和</sup> L2 二级缓存,能够精确地指出程序中 cache 的丢失和命中。
- *•* Helgrind:用来检查多线程程序中出现的竞争问题。
- *•* Massif:堆栈分析器,它能测量程序在堆栈中使用了多少内存,告诉我们堆块,堆管理块和栈 的大小。

## <span id="page-10-0"></span>2.6.2 配置

```
tina根目录下, 运行make menuconfig, 选择
Development -->
     <*> valgrind .........................debugging and profiling tools for linux
```
## <span id="page-10-1"></span>2.6.3 使用

<span id="page-10-2"></span>

# valgrind --tool=memcheck --leak-check=full {program}<br>2.7 轻量级日志永久转存 2.7 轻量级日志永久转存

全志轻量级日志永久转存方案依赖于内核原生的 pstore 文件系统,设计了 pstore/blk 模块,配 合全志的 Flash 驱动,实现在内核奔溃时,自动把日志转存到 Flash 中,并在开机后以文件形式 呈现到用户空间。

此方案在全志释放的 Linux-4.9 及之后的内核版本中支持,暂时不兼容 Linux-3.4/3.10/4.4 等 旧内核版本。

**pstore/blk** 模块及其衍生的 **pstore/zone**,**mtdpstore** 模块已合并进 Linux 社区。详细的 使用文档可参考社区内核文档。

Documentation/admin-guide/pstore-blk.rst

全志的实现支持社区的所有 Frontend 功能,包括:

- 1. kmsg 内核 Panic/Oops/emerg/restart/halt/poweroff 时的日志信息。
- 2. pmsg 用户空间的信息转存(Android 用于存储系统日志)。
- 3. ftrace ftrace 信息。
- 4. console 串口终端信息。

在 pstore 中, kmsg 前端基于 kmsg\_dump 的机制, 在最新的版本中支持所有的 kmsg\_dump\_reason。 kmsg\_dump 机制可以在特定时机出发回调,把内核的日志缓存 log\_buf 导出。

在 pstore 中,pmsg 是 pstore 提供的用户空间转存信息的方法。用户空间程序把需要记录的信 息写入到 /dev/pmsg0 的设备节点,在重启时,即可在 pstore 的挂载目录中获取写入的信息。 在 Android 平台把 pmsg 用于存储系统日志。

当前不同存储介质对 Frontend 的支持情况如下表。

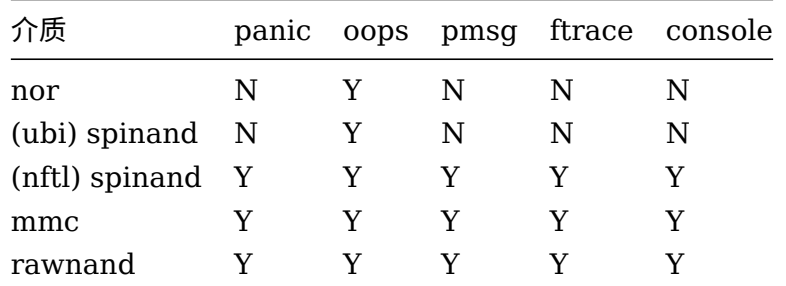

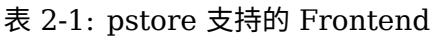

#### **! 警告**

并不是所有的 rawnand/(nftl) spinand 都支持所有的 Fronend 功能,以实际驱动为准。<br>2.7.1 使能日志转存

#### <span id="page-11-0"></span>2.7.1 使能日志转存

日志永久转存的方案,除了内核使能 pstore/blk 之外,还需要为其提供一个专用分区。因此使能 日志转存有两个步骤。

- 1. 使能内核功能模块
- 2. 指定分区

#### <span id="page-11-1"></span>**2.7.1.1 使能内核功能模块**

进入内核的 *menuconfig*, 在 Tina 平台可以在任意目录执行: m kernel\_menuconfig

```
[kernel menuconfig]
    |-> File systems
        |-> Miscellaneous filesystems
            |-> [*] Persistent store support
                |-> Log panic/oops to a block device
                    |-> block device identifier
                    |-> Size in Kbytes of kmsg dump log to store
                    |-> Maximum kmsg dump reason to store
                    |-> Size in Kbytes of pmsg to store
                    |-> Size in Kbytes of console to store
```
上述的属性配置,例如 **block device identifier** 可以通过 *h* 按键获取详细的说明。这些属性 配置同时支持 Kconfig 和 Module Parameters 的两种配置方式,且 *Module Parameters* 具

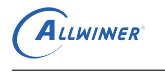

#### 有更高的优先级。

- *•* block device identifier 指定使用的块设备
- *•* Size in Kbytes of kmsg dump log to store 为 kmsg 前端分配的空间大小
- *•* Maximum kmsg dump reason to store kmsg dumper 支持的 reason 最大值(见 enum kmsg\_dump\_reason )
- *•* Size in Kbytes of pmsg to store 为 pmsg 前端分配的空间大小
- *•* Size in Kbytes of console to store 为 console 前端分配的空间大小

#### 技巧

*block device identifier* 见[指定分区](#page-12-1) 章节,其他属性使用默认配置即可。

#### **2.7.1.2 指定分区**

<span id="page-12-1"></span><span id="page-12-0"></span>2./ . **1.2 指定分区**<br>为内核 pstore/blk 模块指定使用的块设备分区,首先我们创建一个小容量分区,容量大小建议 **[256K-1M]**,参考下表。

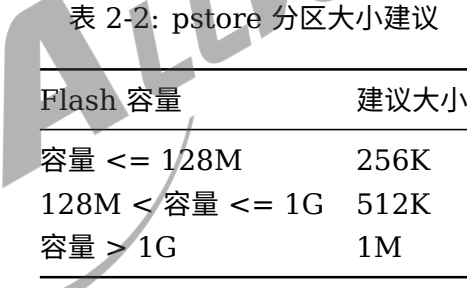

在 sys\_partition.fex 中添加 pstore 分区,例如:

[partition] name = pstore  $size$  = 512  $user_type = 0x8000$ 

在创建了分区后,需要 "告知" 内核模块使用哪个分区。如上文所述,目前为止 pstore/blk 支 持 Kconfig 和 Module Parameters 两种配置方式。Kconfig 比较简单, 因此下文主要是讲解 Module Parameters 的配置方式。

Module Parameter 要不在手动加载模块时指定:

# insmod pstore\_blk.ko blkdev=XXXX

如果是编译进内核,需要在内核 **cmdline** 中添加内核模块参数。

在全志平台,需要修改 **env-XXX.cfg**。在对应存储介质的 **setargs\_XXX** 中添加如下内容。

#### pstore\_blk.blkdev=<分区路径>

例如:

setargs mmc=... pstore blk.blkdev=/dev/mmcblk0p10 ...

除了路径之外,还可以使用如下的形式。

pstore\_blk.blkdev=<主设备号:次设备号>

其中**主设备号**表示的存储介质,**次设备号**代指哪个分区。

我们可以在进入到命令行后,通过11命令获取主次设备号,例如:

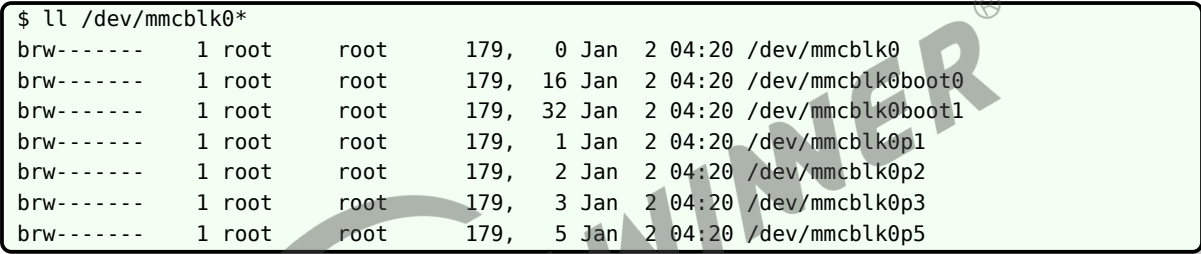

以**/dev/mmcblk0p5** 为例,**主设备号是 179,从设备号是 5**,因此 cmdline 可以写为blkoops .blkdev=179:5

下面进一步说明 **pstore 分区**的对应关系:

在 Tina 个别平台做了进一步封装,只需要在 env-XXXX.cfg 中添加blkoops\_partition=<分区名> 和blkoops\_blkdev=<分区路径|设备号>, 例如:

```
...
blkoops partition=pstore #分区名对应sys partition.fex
blkoops_blkdev=93:7 #可先任意写一个
setargs nand=... pstore blk.blkdev=${blkoops blkdev} ...
...
```
uboot 则会根据blkoops\_partition的分区名, 自动匹配和修改blkoops\_blkdev。

对于不支持进一步封装的方案,可在启动后查询 cmdline 的 partitions 参数,例如:

```
$ cat /proc/cmdline
.... partitions=boot-res@mmcblk0p2:env@mmcblk0p5:boot@mmcblk0p6....
```
OK,到此日志永久转存的功能已经使能。

<span id="page-14-0"></span>2.7.2 获取奔溃日志

#### <span id="page-14-1"></span>**2.7.2.1 挂载文件系统**

全志轻量级日志转存的方案基于的是 pstore 文件系统,因此需要挂载文件系统后才能使用。

在 Tina 平台中, pstore 文件系统已经实现默认开机自动挂载, 可以通过 *mount* 命令确认, 例 如:

# mount ... pstore on /sys/fs/pstore type pstore (rw,relatime) ...

Android 平台,需要自行实现挂载,挂载命令可参考:

mount -t pstore pstore /sys/fs/pstore

挂载后,在触发日志转存重启后,可以在挂载点**/sys/fs/pstore** 中可获取奔溃日志文件,例如:

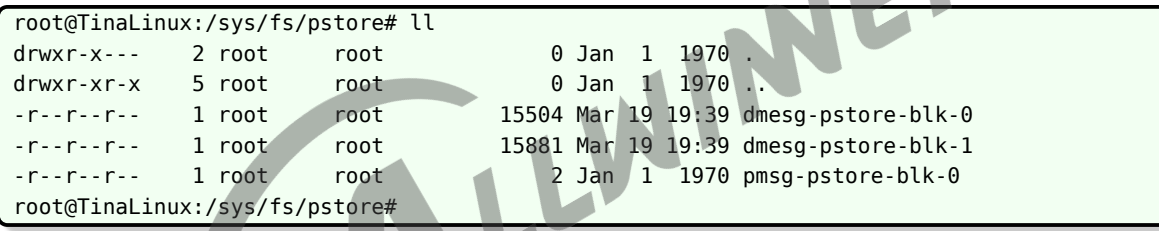

可以通过命令 **echo c > /proc/sysrq-trigger** 主动触发内核奔溃以验证功能。

#### <span id="page-14-2"></span>**2.7.2.2 读取文件**

奔溃日志会以文件形式呈现到挂载点,一次奔溃一份日志,文件名格式如下。

<日志类型>-pstore-blk-<编号>

我们可通过标准的 IO 接口访问导出的日志文件。

我们可以通过名字区分 dmesg 日志记录和 psmg 日志记录, 但 dmseg 日志记录如何细分 panic/oops/oom 呢?

在 dmesg 日志记录的第一行可以进一步细分日志类型和触发次数累计,例如:

```
root@TinaLinux:/sys/fs/pstore# head -n 3 dmesg-pstore-blk-1
OOM: Total 8 times
OOM#8 Part1
<4>[ 95.111229] [<c0018e48>] (do_page_fault) from [<c0009344>] (do_PrefetchAbort+0x38/0
    x9c)
```
除此之外,**文件时间表示的是奔溃触发时间**

#### <span id="page-15-0"></span>**2.7.2.3 删除文件**

可以直接删除生成的日志文件

#### rm /sys/fs/pstore/\*

对使用 mtdpstore 模块的 spinor/(ubi) spinand 存储方案,考虑到存储物料的擦除特性,当同 时存在多个连续文件,且刚好这些文件数据存储在同一个物理块内时,要把同一个块内的文件全 部删除后才会真正删除文件。

#### <span id="page-15-1"></span>2.7.3 高级功能配置

#### <span id="page-15-2"></span>**2.7.3.1 分区的空间分布**

默认情况下,pstore/blk 的每一份记录为 64K。意味着如果分区大小为 256K, 则一共能同时存 在 4 份记录。假设只使能 kmsg 和 pmsg 的记录,此时分区的划分情况大致如下表:

表 2-3: pstore 分区分布

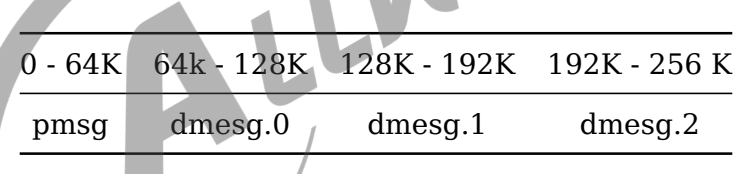

显而易见,在划分了 pmsg 的空间后,剩余的空间全部分配给 dmesg。

#### <span id="page-15-3"></span>**2.7.3.2 高级功能**

内核模块通过 cmdline 中传递模块参数,可设置高级功能。日志永久转存模块支持以下模块参 数。推荐使用默认配置

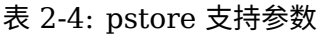

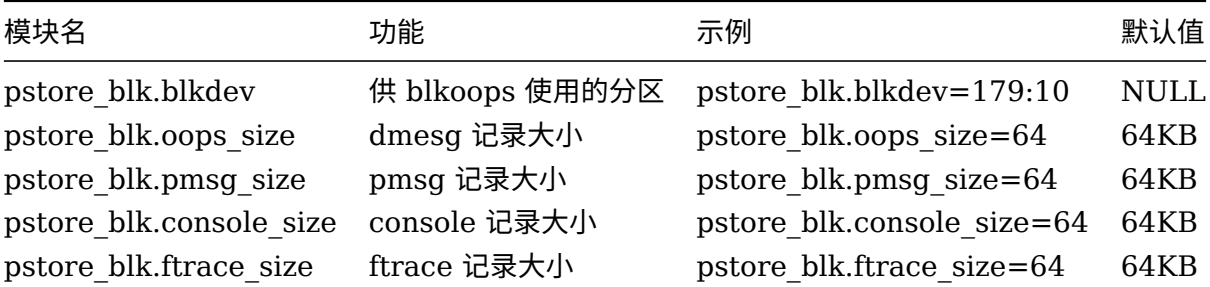

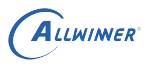

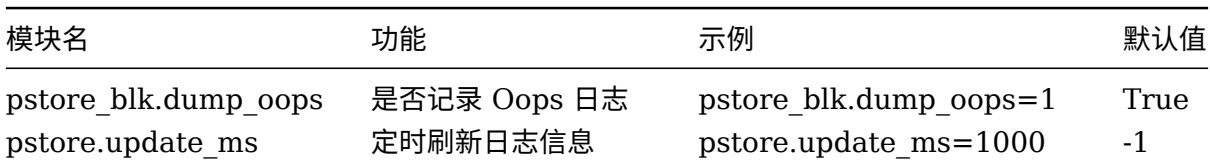

#### 技巧

默认情况下,只有重启后才会刷新 *pstore* 的记录,除非使能了 *pstore.update\_ms*。

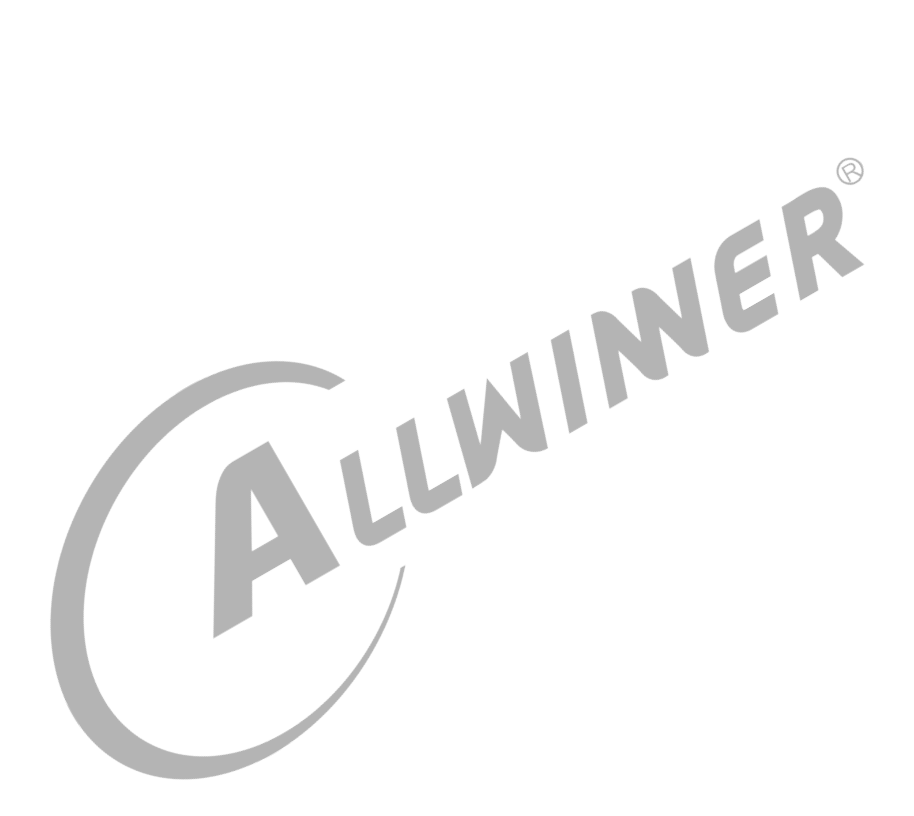

#### **著作权声明**

版权所有 ©2021 珠海全志科技股份有限公司。保留一切权利。

本文档及内容受著作权法保护,其著作权由珠海全志科技股份有限公司("全志")拥有并保留 一切权利。

本文档是全志的原创作品和版权财产,未经全志书面许可,任何单位和个人不得擅自摘抄、复 制、修改、发表或传播本文档内容的部分或全部,且不得以任何形式传播。

#### **商标声明**

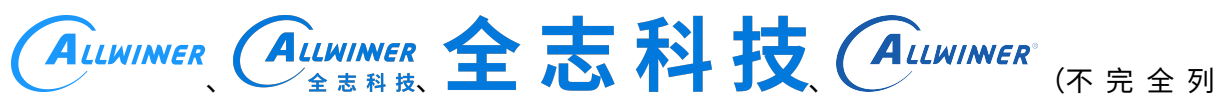

 $\otimes$ 

举)均为珠海全志科技股份有限公司的商标或者注册商标。在本文档描述的产品中出现的其它商 标,产品名称,和服务名称,均由其各自所有人拥有。

#### **免责声明**

您购买的产品、服务或特性应受您与珠海全志科技股份有限公司("全志")之间签署的商业合 同和条款的约束。本文档中描述的全部或部分产品、服务或特性可能不在您所购买或使用的范围 内。使用前请认真阅读合同条款和相关说明,并严格遵循本文档的使用说明。您将自行承担任何 不当使用行为(包括但不限于如超压,超频,超温使用)造成的不利后果,全志概不负责。

本文档作为使用指导仅供参考。由于产品版本升级或其他原因,本文档内容有可能修改,如有变 更,恕不另行通知。全志尽全力在本文档中提供准确的信息,但并不确保内容完全没有错误,因 使用本文档而发生损害(包括但不限于间接的、偶然的、特殊的损失)或发生侵犯第三方权利事 件,全志概不负责。本文档中的所有陈述、信息和建议并不构成任何明示或暗示的保证或承诺。

本文档未以明示或暗示或其他方式授予全志的任何专利或知识产权。在您实施方案或使用产品的 过程中,可能需要获得第三方的权利许可。请您自行向第三方权利人获取相关的许可。全志不承 担也不代为支付任何关于获取第三方许可的许可费或版税(专利税)。全志不对您所使用的第三 方许可技术做出任何保证、赔偿或承担其他义务。